## The Tables You Need to Know in the PeopleSoft Grants Suite

Session #27297 March 3, 2010

**SAN ANTONIO, TEXAS** 

#### **Presenters**

#### ■ Jeff Beecham

- Director, Huron Consulting Group, Health & Education Technology
- Managed four PeopleSoft Grants suite implementations
- Participated in seven additional PeopleSoft Grants suite implementations or upgrades
- Provided production support related to the PeopleSoft Grants suite at several large research universities

SAN ANTONIO, TEXAS

■ Project Lead in two multi-national PeopleSoft Financial implementations

#### Presenters

#### ■ David Driesbach

- Director, Research Decision Support, Division of Research, Florida International University
- Previously served as Assistant Controller within the Office of the Controller at Florida International
- 10+ years of experience implementing or supporting a variety of financial systems
- Key Contributor in four PeopleSoft Financials implementations/upgrades for public/private and domestic/international entities

SAN ANTONIO, TEXAS

#### **Objective**

Florida International University intends to share the most critical tables, fields, and statuses associated with the propose to close lifecycle in version 9.0 of the PeopleSoft Grants suite. The information presented is useful for troubleshooting production support issues, conducting ad hoc data analysis, or to gain a better understanding of how data in the Grants suite is structured.

SAN ANTONIO, TEXAS

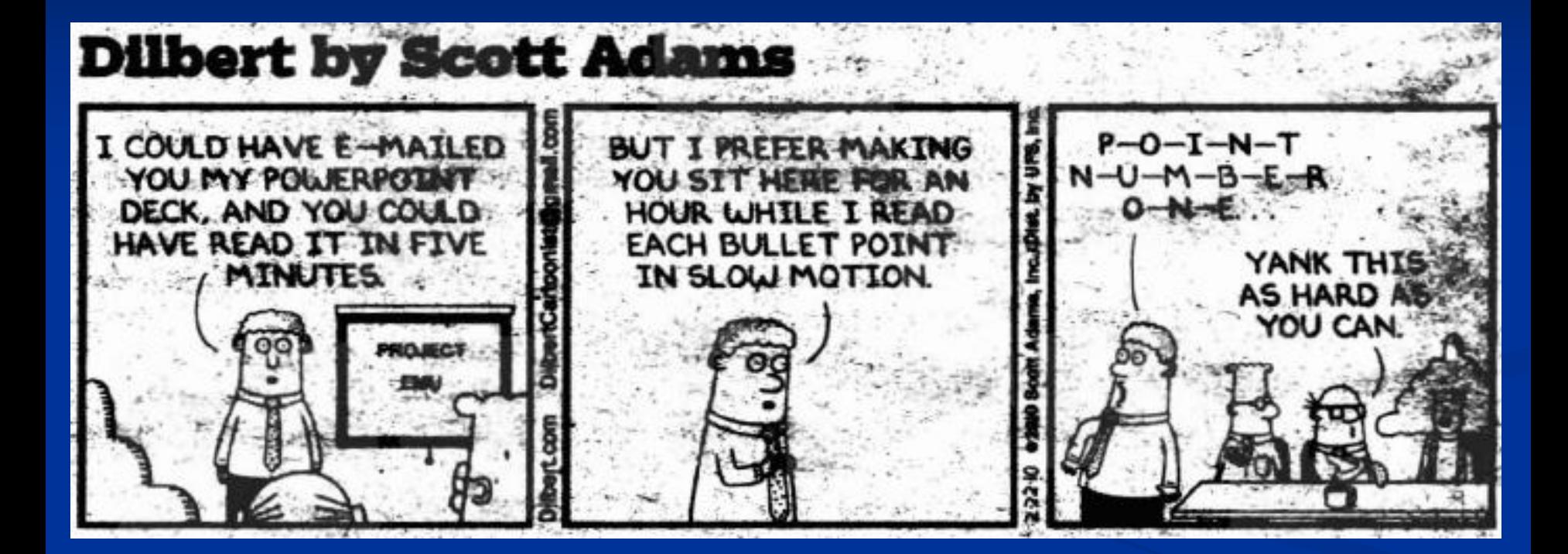

FEB. 28 - MAR. 3, 2010

#### **Contents**

- **Florida International University Overview**
- **PeopleSoft Grants Suite Overview**
- **Critical PeopleSoft Grants Suite Processes**
- **How to Locate Relevant Tables and Fields**
- **Typical Uses of Data**
- **Questions and Answers**
- **Contact Information**
- **Appendices** 
	- A: Desktop Reference: PeopleSoft Grants Tables and Fields
	- B: Desktop Reference: PeopleSoft Financials Tables and Fields

SAN ANTONIO, TEXAS

C: Sample nVision Report

#### Florida International University

**CEO** 

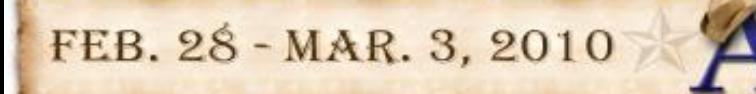

# About Florida International University

- Located in Miami, FL
- One of 11 universities in state system
- Opened for classes in 1972 with 5,667 students - the largest opening day enrollment in U.S. collegiate history
- 40,455 total enrollment (fall 2009)
- 11 colleges, including a new medical school, opened Fall 2009
- Ranked first in the nation among four-year colleges for awarding bachelor's and master's degrees to Hispanic students
- 621 proposals totaling \$88,783,746 were awarded in FY 2009.

FEB. 28 - MAR. 3, 2010

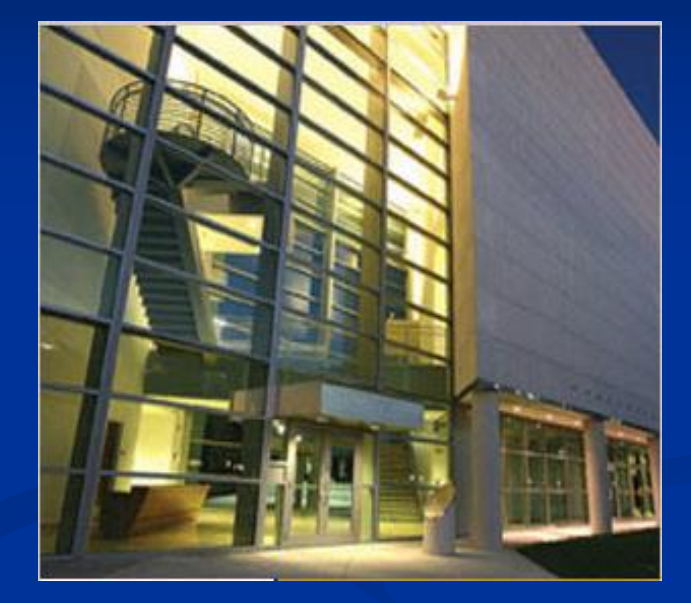

#### FIU System History

■ 2004 - 8.4 PantherSoft' rolled out in to replace state financial systems

- <sup>◼</sup> Financials Accounts Payable, Asset Management, General Ledger, Purchasing, Travel and Expense, Commitment Control
- Student Admissions, Student Records, Financial Aid, Student Financials, and Campus Community

■ 2009 – Upgraded to version 9.0 and implemented the Grants suite of modules. Below is list of modules currently used.

9

**SAN ANTONIO, TEXAS** 

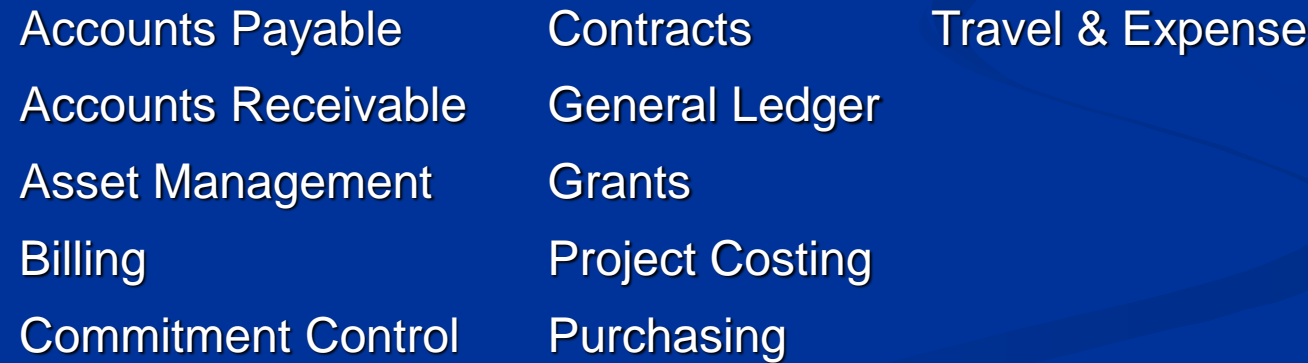

#### PeopleSoft Grants Overview

**CEO** 

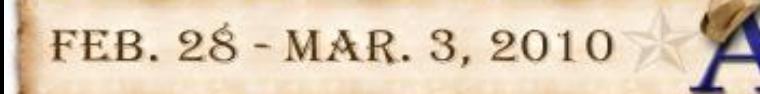

#### Grants Lifecycle

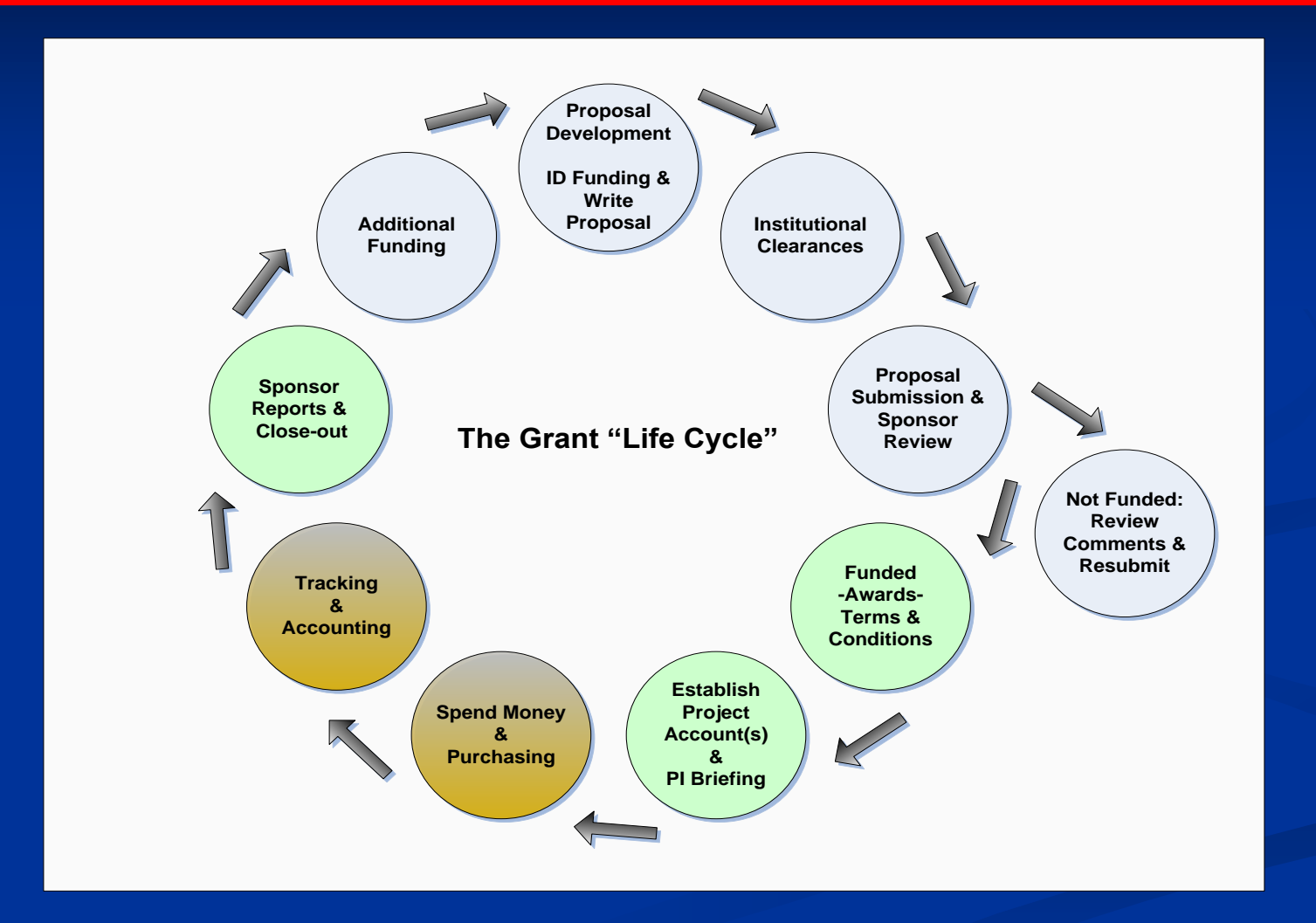

#### Grants Lifecycle in PeopleSoft

#### Grants Life Cycle in PeopleSoft

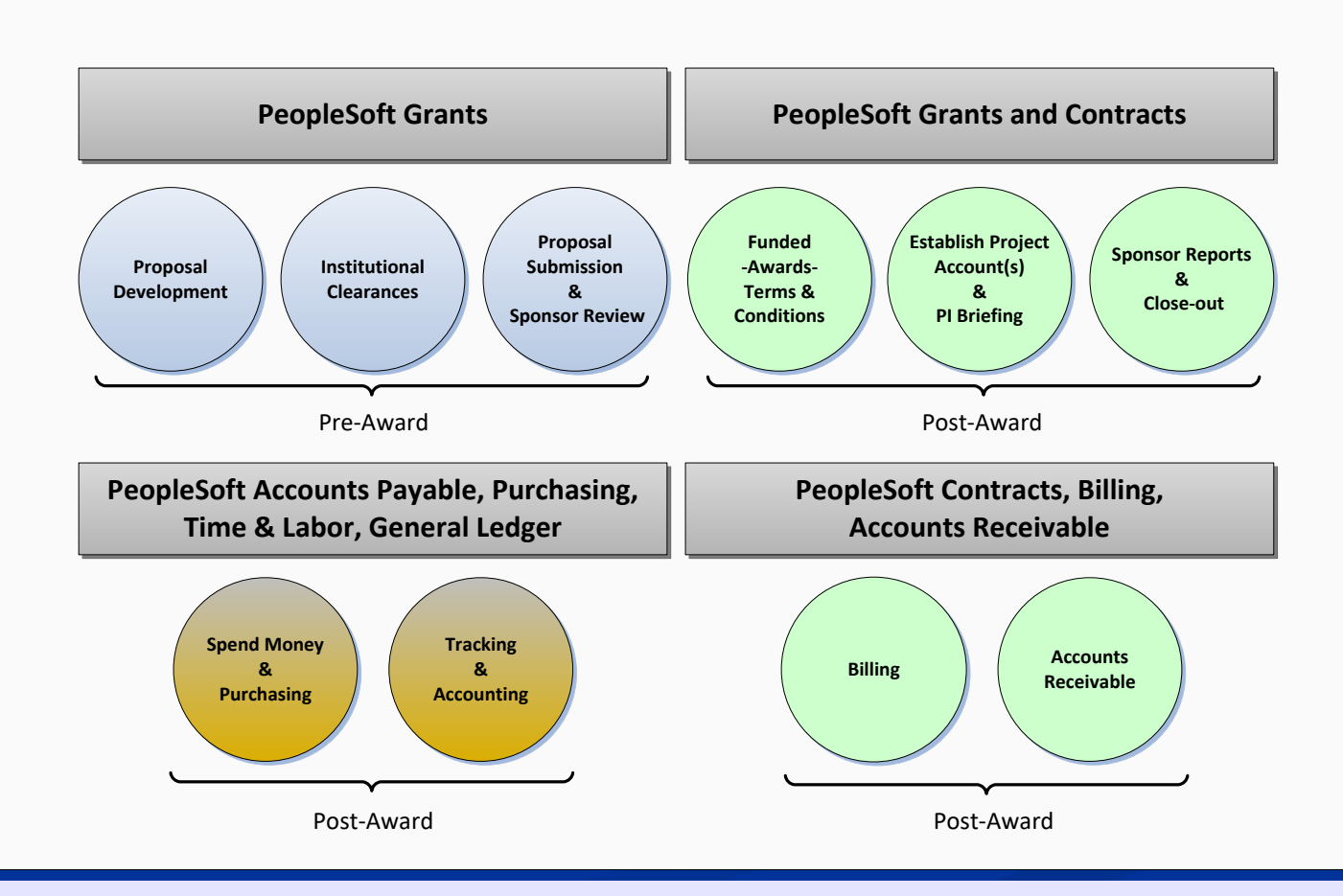

### Integration with Financials

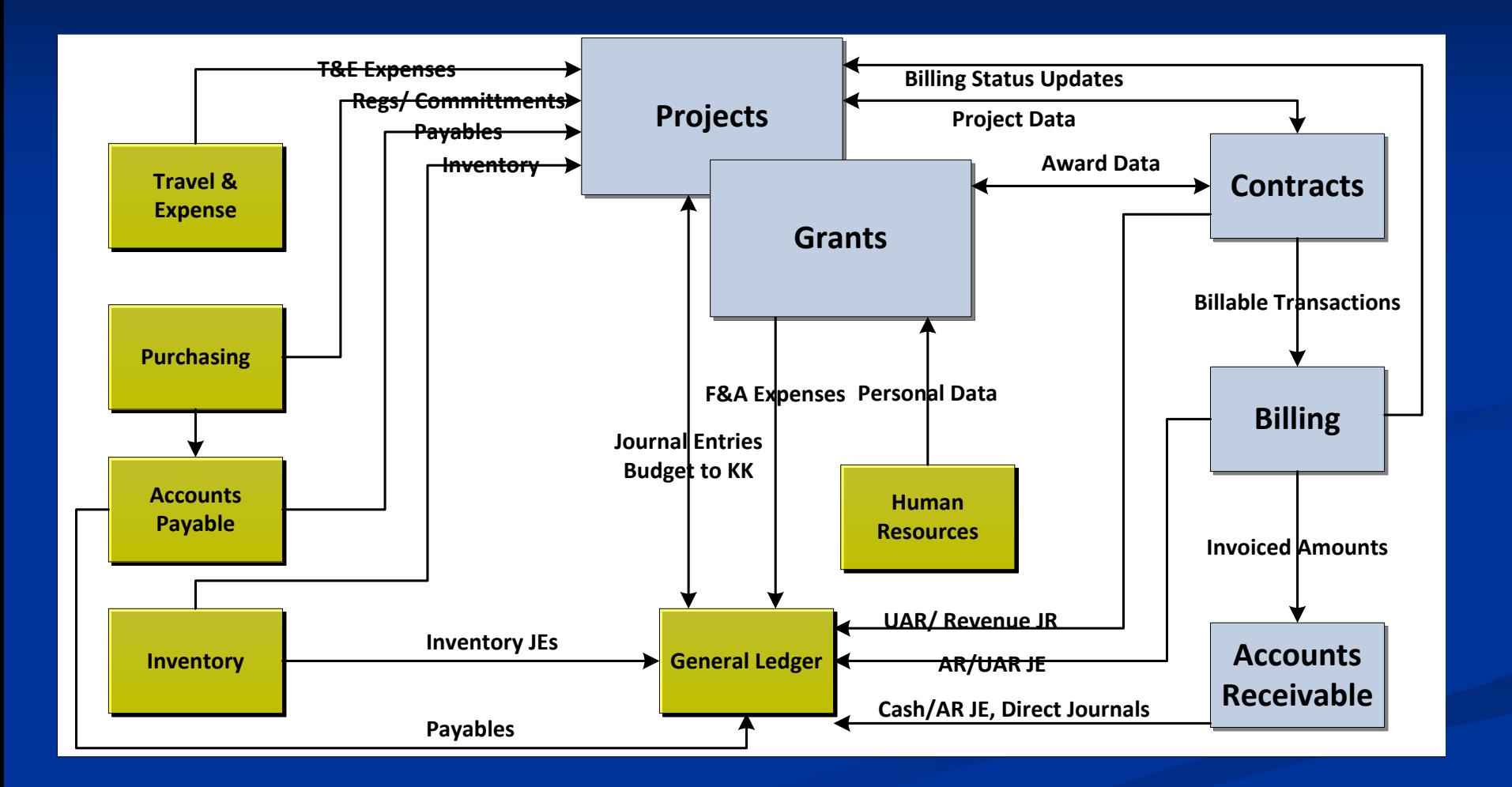

### Business Process Inventory

- Maintain Grants Profiles
	- Institution
	- Department
	- Professionals
	- Sponsors
	- Sub-Recipients
- Create Proposal
	- Create Proposal
	- Create Proposal Budget
	- Submit Proposal
- Create Award
	- Generate Award
	- Setup Award
	- Setup Contract
	- Setup Project and Activity

FEB. 28 - MAR. 3, 2010

- Budget and Track Grants Spending
	- Setup Budget
	- Modify Budget
	- Enter & Track 3<sup>rd</sup> Party Cost Share
- Facilities & Administration
- Cost Sharing
- Revenue Recognition
- Generate Bills
	- Cost Reimbursable
	- Letter of Credit
	- Advance
	- Fixed Fee
- Maintain Receivables
	- Deposit Entry
	- Cash Application

• Maintain Receivables (cont)

- Receivables **Maintenance**
- Award Modifications
- Award Closeouts
- Construction Projects
- Grants Suite Recon

#### PeopleSoft Grants Suite Critical Processes

**SAN ANTONIO, TEXAS** 

#### Proposal Entry

■ Award lifecycle is initiated by entering a proposal. The following are representative examples of key data elements captured during the proposal entry process.

![](_page_15_Picture_102.jpeg)

FEB. 28 - MAR. 3, 2010

## Proposal Entry

![](_page_16_Picture_151.jpeg)

**IANCE**O

FEB. 28 - MAR. 3, 2010

# Proposal Entry (cont)

![](_page_17_Picture_86.jpeg)

■ Practical application examples include:

- Generate statistics related to non-funded vs. funded proposals.
- Evaluation of proposed budget vs. awarded budget.
- Monitor the volume of proposals submitted by sponsor, college, department, etc.
- Track the type of research being conducted by its physical location on or off campus.

SAN ANTONIO, TEXAS

#### Award Entry

■ Award lifecycle continues once a notice of grant award is received and the proposal is generated into an award, contract, project(s), and budget.

![](_page_18_Picture_68.jpeg)

SAN ANTONIO, TEXAS

# Award Entry (cont)

![](_page_19_Picture_133.jpeg)

NCEOO

FEB. 28 - MAR. 3, 2010

# Award Entry (cont)

![](_page_20_Picture_131.jpeg)

**ANCE**O

SAN ANTONIO, TEXAS

## Award Entry (cont)

■ Practical application examples include:

- Volume of awards associated with a particular PI, sponsor, department, college, etc.
- Determine which projects are associated with a particular award.
- Track projects that fall under the responsibility of a particular PI, department, or college.
- Monitor certifications that are set to expire.
- Track awards and/or projects that are 30, 60, or 90 days from their end date and should be closed out in the near future to prevent overspending.

SAN ANTONIO, TEXAS

#### Contract Entry

■ Contract header and line record is created by the Generate Award process and is used to control bill options, revenue recognition, and process award modifications.

![](_page_22_Picture_128.jpeg)

FEB. 28 - MAR. 3, 2010

## Contract Entry (cont)

![](_page_23_Picture_119.jpeg)

**ICEO** 

FEB. 28 - MAR. 3, 2010

## Contract Entry (cont)

■ Practical application examples include:

- Determine which contracts are associated with a particular Letter of Credit ID.
- Locate the Bill and Revenue Plans that have been placed 'On Hold' in an effort to determine why bills or revenue have not been generated.
- Compare the award funding to the Bill Limit to determine if a contract amendment was not processed as part of a supplemental funding award modification.
- Monitor pending and/or ready prepaids and/or events that are eligible to be billed.

SAN ANTONIO, TEXAS

## Budget Finalization

■ Finalization process interfaces detail budget lines from the Grants to the Project Costing and Commitment Control modules.

![](_page_25_Picture_59.jpeg)

SAN ANTONIO, TEXAS

# Budget Finalization (cont)

![](_page_26_Picture_108.jpeg)

**CEIO** 

SAN ANTONIO, TEXAS

## Budget Finalization (cont)

■ Practical application examples include:

- Ensure spending authority has been granted by verifying Commitment Control budget posted successfully.
- By validating whether or not budget lines posted to the PC and KK modules you ensure the end user cannot make additional changes to the individual budget line.
- Determine the volume and type of budget categories where additional budget attributes have been defined.

SAN ANTONIO, TEXAS

### Project Costing Integration

■ GL to PC, AP to PC, EX to PC, and PO to PC processes interface transactions from the various PeopleSoft Financial modules to the Project Costing module.

![](_page_28_Picture_84.jpeg)

FEB. 28 - MAR. 3, 2010

# Project Costing Integration (cont)

![](_page_29_Picture_80.jpeg)

■ Practical application examples include:

- Investigate expenses that have been incurred, but are not displayed in the list of billable transactions.
- Ensure total expenses associated with a cost reimbursable award equal the total revenue.
- Ensure expenses associated with a fixed price award do not generated billable transactions.

SAN ANTONIO, TEXAS

#### Facilities & Administration

■ F&A process calculates sponsor F&A expense, cost share F&A expense, waived F&A, and the 'internal' revenue generated.

![](_page_30_Picture_102.jpeg)

FEB. 28 - MAR. 3, 2010

# Facilities & Administration (cont)

![](_page_31_Picture_93.jpeg)

- Practical application examples include:
	- Validate whether or not F&A has been calculated correctly.
	- Calculate value of F&A waived by the institution over a specific period of time.

SAN ANTONIO, TEXAS

#### Revenue Recognition

■ Revenue Recognition process creates revenue and deferred revenue source accounting entries in the Contracts module that are then journal generated in the General Ledger module.

![](_page_32_Picture_78.jpeg)

FEB. 28 - MAR. 3, 2010

## Revenue Recognition (cont)

![](_page_33_Picture_104.jpeg)

■ Practical application examples include: ■ Compare billable transactions in the PC module vs. the revenue by project in the GL module.

SAN ANTONIO, TEXAS

### Contract to Billing Interface

The CA to BI interface initiates the billing process by utilizing the contract Bill Plan options to extract billable transactions from Project Costing.

![](_page_34_Picture_81.jpeg)

![](_page_34_Picture_82.jpeg)

**SAN ANTONIO, TEXAS** 

# Contract to Billing Interface (cont)

Practical application examples include:

■ Determine billable transactions that require corrective action before they can be processed by the Billing Interface.

![](_page_35_Picture_3.jpeg)

## Billing Interface

■ The Billing interface initiates the billing process by utilizing the contract Bill Plan options to extract billable transactions from Project Costing.

![](_page_36_Picture_92.jpeg)

![](_page_36_Picture_93.jpeg)

SAN ANTONIO, TEXAS

## Billing Interface (cont)

■ Practical application examples include:

- Determine total amount billed by sponsor, award, or project.
- Monitor billing worksheets that have been approved, but the corresponding bill has not been finalized.
- Reconcile the BI and AR modules to ensure there is a corresponding invoice for each finalized bill (assuming it does not equal zero).

**SAN ANTONIO, TEXAS** 

# Billing Finalization

■ The billing finalization process changes the bill status, creates source accounting entries, and creates a pending invoice.

![](_page_38_Picture_100.jpeg)

FEB. 28 - MAR. 3, 2010

# **Billing Finalization (cont)**

![](_page_39_Picture_135.jpeg)

CEIO

FEB. 28 - MAR. 3, 2010

### Billing Finalization (cont)

■ Practical application examples include:

- Billing Specialist can monitor bills that are in a 'New' or 'Ready' status to keep track of those bills that are not yet finalized.
- Support Analyst can monitor various header indicators to determine whether or not the nightly batch processes are being executed.
- Billing line data can be used to populate custom invoices, determine what expense categories are being billed, and the associated project ID which is helpful when an award contains multiple project ID's.

SAN ANTONIO, TEXAS

#### Cash Management

■ Cash management activities include deposit entry, payment application, receivable maintenance, and aging analysis.

![](_page_41_Picture_120.jpeg)

SAN ANTONIO, TEXAS

### Cash Management (cont)

■ Practical application examples include:

- Analysis the total invoice activity associated with a single or group of sponsoring agencies.
- Monitor outstanding invoices based on the item status indicator.
- Determine whether or not source accounting entries are being journal generated.
- Research what type of AR activity has been posted against a single or group of invoices.

SAN ANTONIO, TEXAS

■ Determine the volume of non-invoice related payments.

#### **The Art of Locating Relevant Tables and Fields**

SAN ANTONIO, TEXAS

#### Steps to Look Up a Record

#### 1. Go to the page in PeopleSoft that has the field you are looking for.

![](_page_44_Picture_2.jpeg)

FEB. 28 - MAR. 3, 2010

#### 2. Select Control + J to find the Page Name

![](_page_45_Figure_2.jpeg)

FEB. 28 - MAR. 3, 2010

#### 3. Look Up the Definition of the Page in App Designer

File > Open > View Definition (Page)

Enter Page Name and Click Open

![](_page_46_Picture_34.jpeg)

**SAN ANTONIO, TEXAS** 

#### 4. Find the Field in App Designer, Right Click, and Select View Definition

![](_page_47_Picture_2.jpeg)

**SAN ANTONIO, TEXAS** 

![](_page_48_Picture_16.jpeg)

#### SAN ANTONIO, TEXAS

#### **PeopleSoft Grants Suite Typical Uses of Data**

SAN ANTONIO, TEXAS

#### Production Support Examples

**■ If the F&A Application Engine process fails you** can query the PROJ\_RESOURCE and CA\_ACCTG\_LN\_PC tables in an effort to determine at what point in the process the failure occurred.

 $\blacksquare$  If the CA to BI interface process is inadvertently executed for all cost reimbursable bills you can query the BI\_HDR table to determine which bills should be corrected.

SAN ANTONIO, TEXAS

#### System Reconciliation Examples

- Verify Deferred Revenue sub-ledger balance equals GL Deferred Revenue account balance.
- Ensure vouchers related to Grant projects with a PC Distrib Status equal to 'D' actually exist in the PROJ\_RESOURCE table.
- Verify Prepaid and Fixed events set to 'Pending' or 'Ready' status have been billed as of a specific date.

SAN ANTONIO, TEXAS

■ Monitor pending item errors to ensure all pending items have been posted in AR.

### Reporting Examples

- Examples of Reports Created at FIU Include:
	- Award Inventory
	- Award Activity (Detail & Summary)
	- Unbilled AR by Contract
	- Revenue Balance by Contract
	- Pre-Bill Report
	- Pending and Ready Events to be Billed

**SAN ANTONIO, TEXAS** 

■ Pending Close Out

#### Reporting Examples (cont)

**B Grant Activity Report** 

- Primary report used by FIU's Grant Managers to monitor award and project level activity
- Created using nVision

FEB. 28 - MAR. 3, 2010

- Extracts transactional data from the General Ledger module
- Extracts demographic data from the Grants module

#### Questions and Answers

![](_page_54_Picture_1.jpeg)

SAN ANTONIO, TEXAS

#### **Contacts**

<sup>◼</sup> **David Driesbach** ■ Director, Research Decision Support, Division of Research ■ Florida International University ■ Email: [driesbac@fiu.edu](mailto:driesbac@fiu.edu)

#### ■ **Jeff Beecham**

■ Director, Health and Education Technology ■ Huron Consulting Group ■ Email: [jbeecham@huronconsultinggroup.com](mailto:jbeecham@huronconsultinggroup.com)

**SAN ANTONIO, TEXAS** 

Appendix A: Desktop Reference PeopleSoft Grants Tables and Fields

SAN ANTONIO, TEXAS

## Representative Example - File Link

![](_page_57_Picture_24.jpeg)

#### Select Microsoft Excel file link to view additional records:

![](_page_57_Picture_3.jpeg)

Microsoft Office **Excel Worksheet** 

**SAN ANTONIO, TEXAS** 

Appendix B: Desktop Reference PeopleSoft Financials Tables and Fields

**SAN ANTONIO, TEXAS** 

## Representative Example - File Link

![](_page_59_Picture_24.jpeg)

#### Select Microsoft Excel file link to view additional records:

![](_page_59_Picture_3.jpeg)

Microsoft Office **Excel Worksheet** 

SAN ANTONIO, TEXAS

# Appendix C: Sample nVision Report

SAN ANTONIO, TEXAS

## Representative Example - File Link

![](_page_61_Picture_341.jpeg)

#### Select Microsoft Excel file link to view additional records:

![](_page_61_Picture_3.jpeg)

Microsoft Office 97-2003 Workshe

FEB. 28 - MAR. 3, 2010

This presentation and all Alliance 2010 presentations are available for download from the Conference Site

**Presentations from previous meetings are also available**

SAN ANTONIO, TEXAS